## **Student FAQ-ClinicalWallet**

FAQ for Student Uploads

Clinical Wallet

Digital Clinical Document Tracking and Storage

## PAYMENT or Promo Code

**\*ClinicalWallet allows 7 days of FREE access then users are prompted for Payment.** To Upgrade your plan, click your Profile and click **Upgrade Plan to pay or enter the Promo code** (if provided from your school)

**Upgrade Plan** 

Combining Files into 1 document

Combine multiple pages or files into 1 single document or PDF, There are online applications to merge files if you choose: **Genius Scan App, Adobe Online tool**, **freepdfconvert.com, or SmallPDF.com** are options. (Printer-scanned images are too large and will not upload correctly)

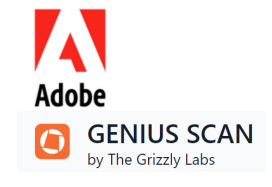

Read Comments for Rejected Files **If Documents are REJECTED**, Please Login at ClinicalWallet.com. **Click DETAILS** for the rejected category and **READ the comments on the right side of the screen.**

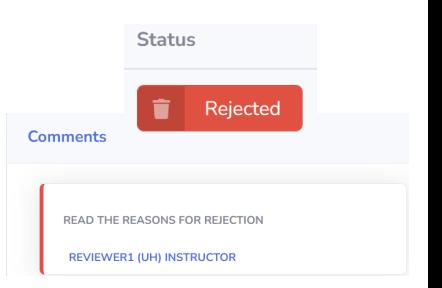

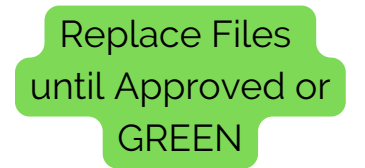

**Any File may be replaced in a Category until the file is APPROVED or green.** Under Action, Click on **DETAILS** for each Category and click the upload icon to select the new file. (as shown )

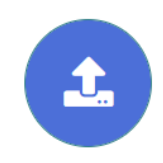

## **ClinicalWallet SUPPORT:**

**Live Chat** @www.ClinicalWallet.com visit our **Learning Center** @www.ClinicalWallet.com © 2023 Vestigo Health Solutions, LLC. All rights reserved.